Чтобы зайти в веб-конфигуратор роутера, сначала нужно подключиться к нему либо по Wi-Fi, либо по проводу.

Для этого надо:

1. Вставить интернет-кабель в порт WAN, а адаптер питания подключить к розетке.

2. Подключить компьютер по кабелю (через разъем LAN) или присоединиться к беспроводной сети, имя которой указано на этикетке. Пароль сети указан там же.

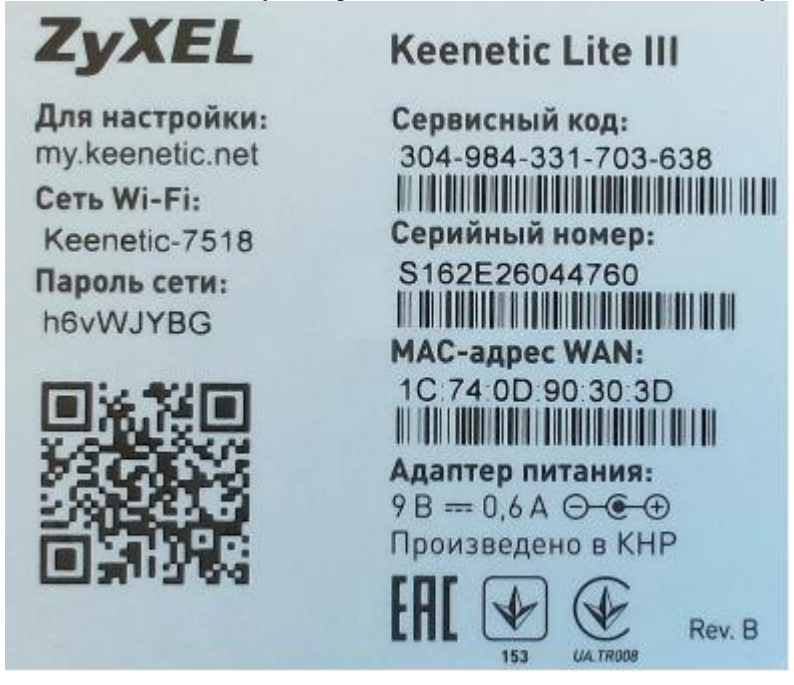

3. Открыть браузер и ввести в адресную строку адрес 192.168.1.1 или my.keenetic.net, после чего вы должны увидеть запрос имени пользователя и пароля. По умолчанию логин и пароль одинаковые – admin.

4. На первой странице WEB-интерфейса нажмите кнопку «Веб-конфигуратор».<br>Быстрая настройка NetFriend

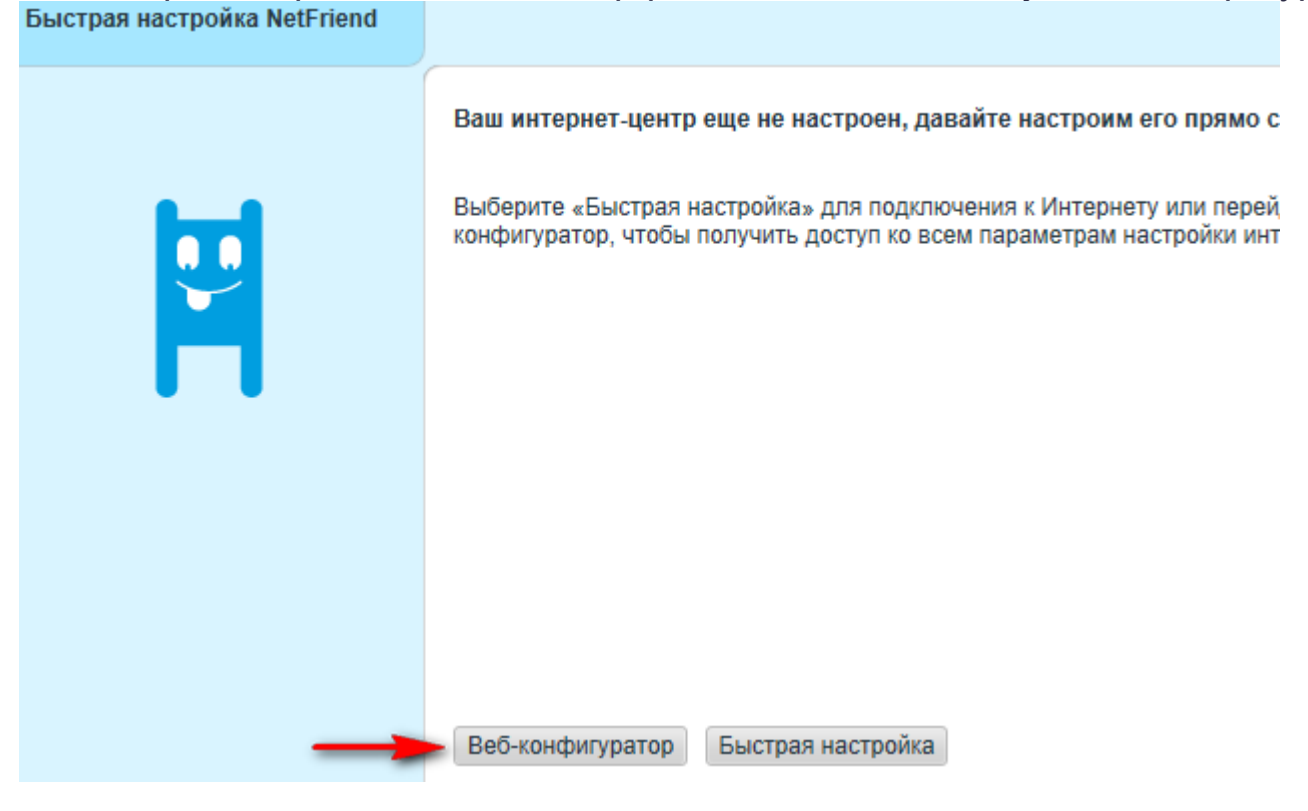

5. Придумайте пароль администратора для входа в WEB-интерфейс и введите его два раза в соответствующие поля, после чего нажмите кнопку «Применить».

Установите пароль администратора интернет-центра

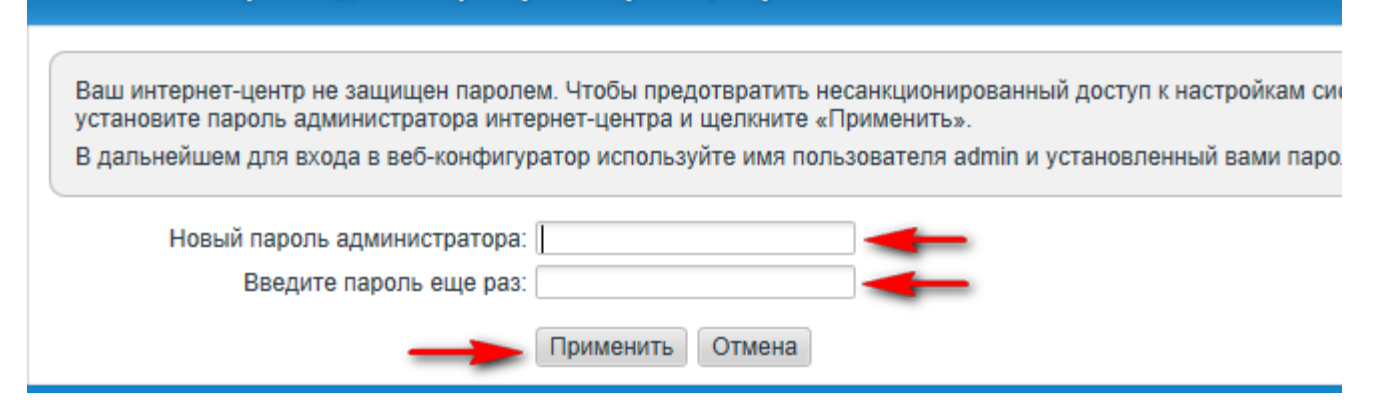

6. Настройка интернет соединения.

В большинстве случаев этот раздел настроен по умолчанию и его можно пропустить.

— В нижнем меню WEB-интерфейса выберите пункт «Интернет» (глобус).

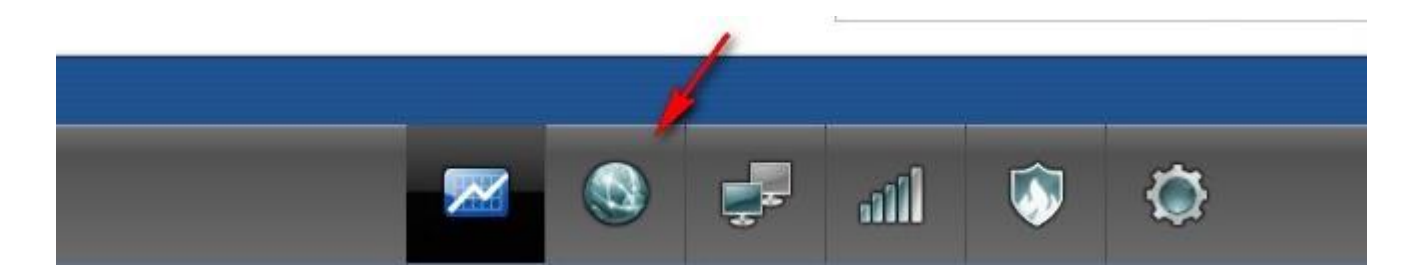

— В верхнем меню нажмите вкладку IPoE, а затем кнопку «Добавить интерфейс». Если интерфейс уже создан, то пропускайте целиком этот пункт.

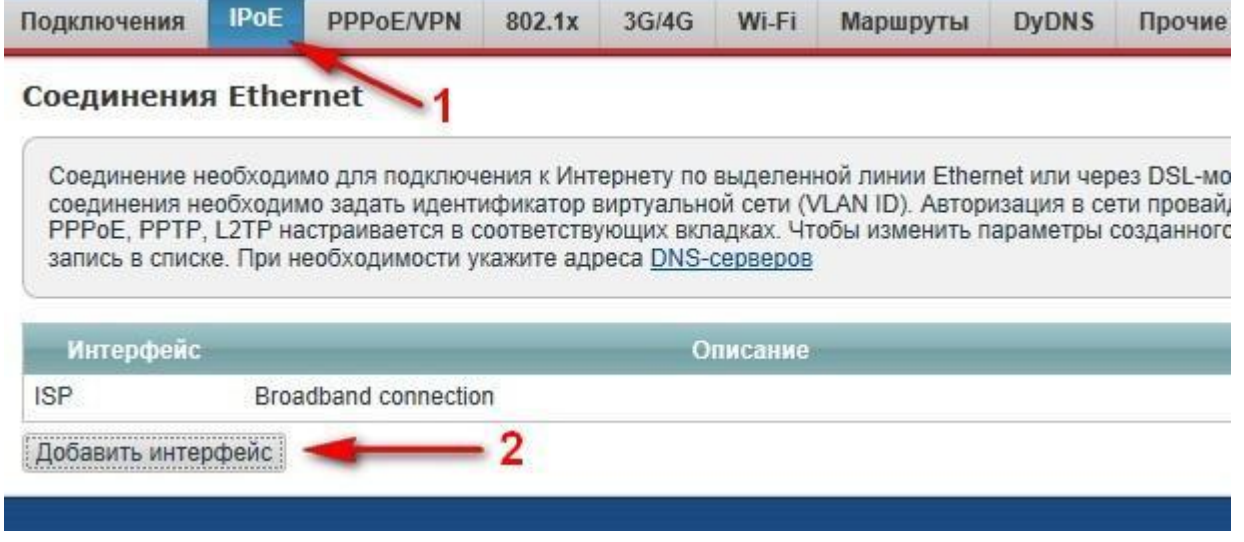

— В пункте «Настройка параметров IP» выберите значение «Автоматическая», после чего нажмите кнопку «Применить».

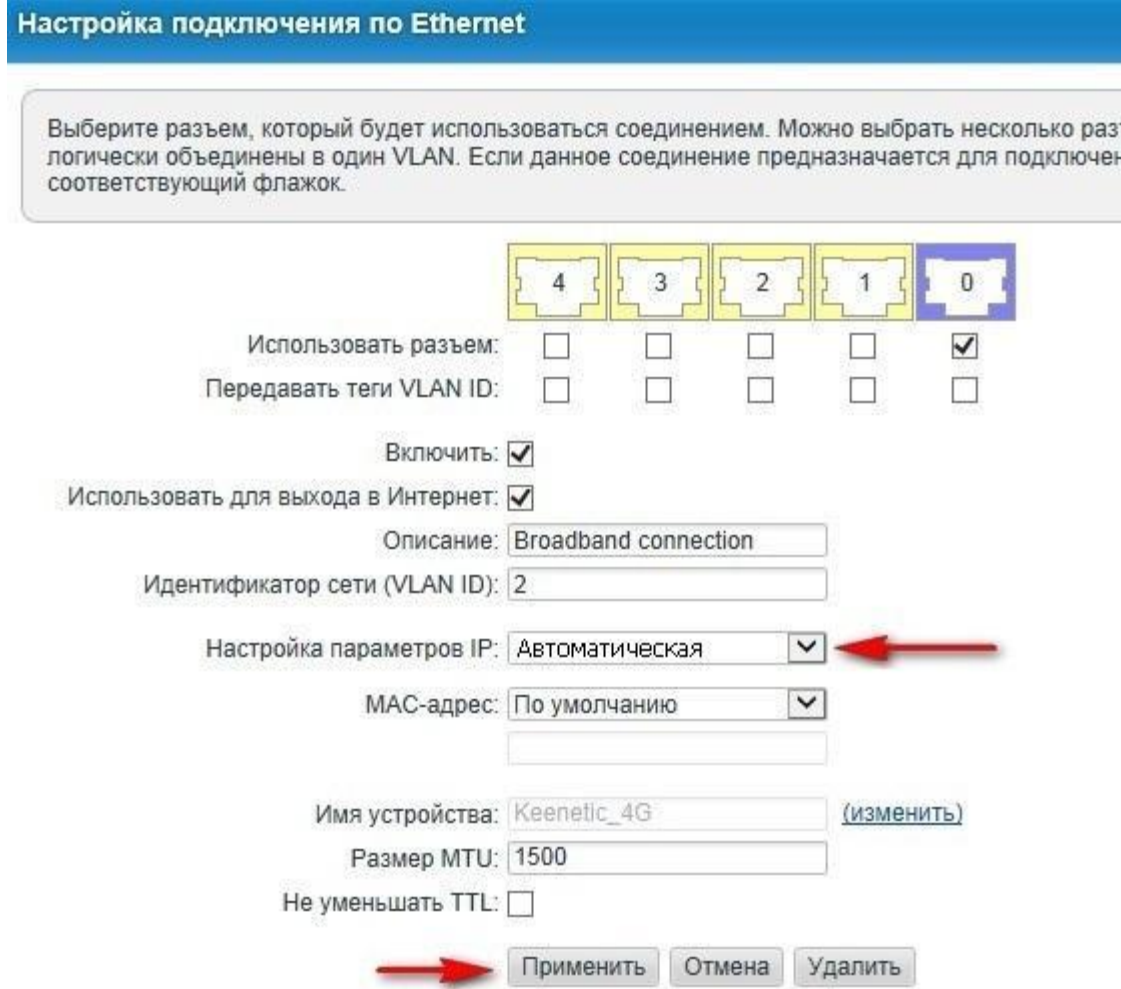

- 7. Настройка беспроводной сети:
	- Внизу выберите меню настройки беспроводного соединения (значок уровня сигнала), вверху
	- кликните по вкладке «Точка доступа»
	- В поле Имя сети (SSID) напишите своё название.
	- «Защита беспроводного режима» выбираем WPA2-PSK.
	- в поле «Ключ сети» укажите пароль на подключение к вашей беспроводной сети (минимум 8 символов).

Нажмите кнопку «Применить».

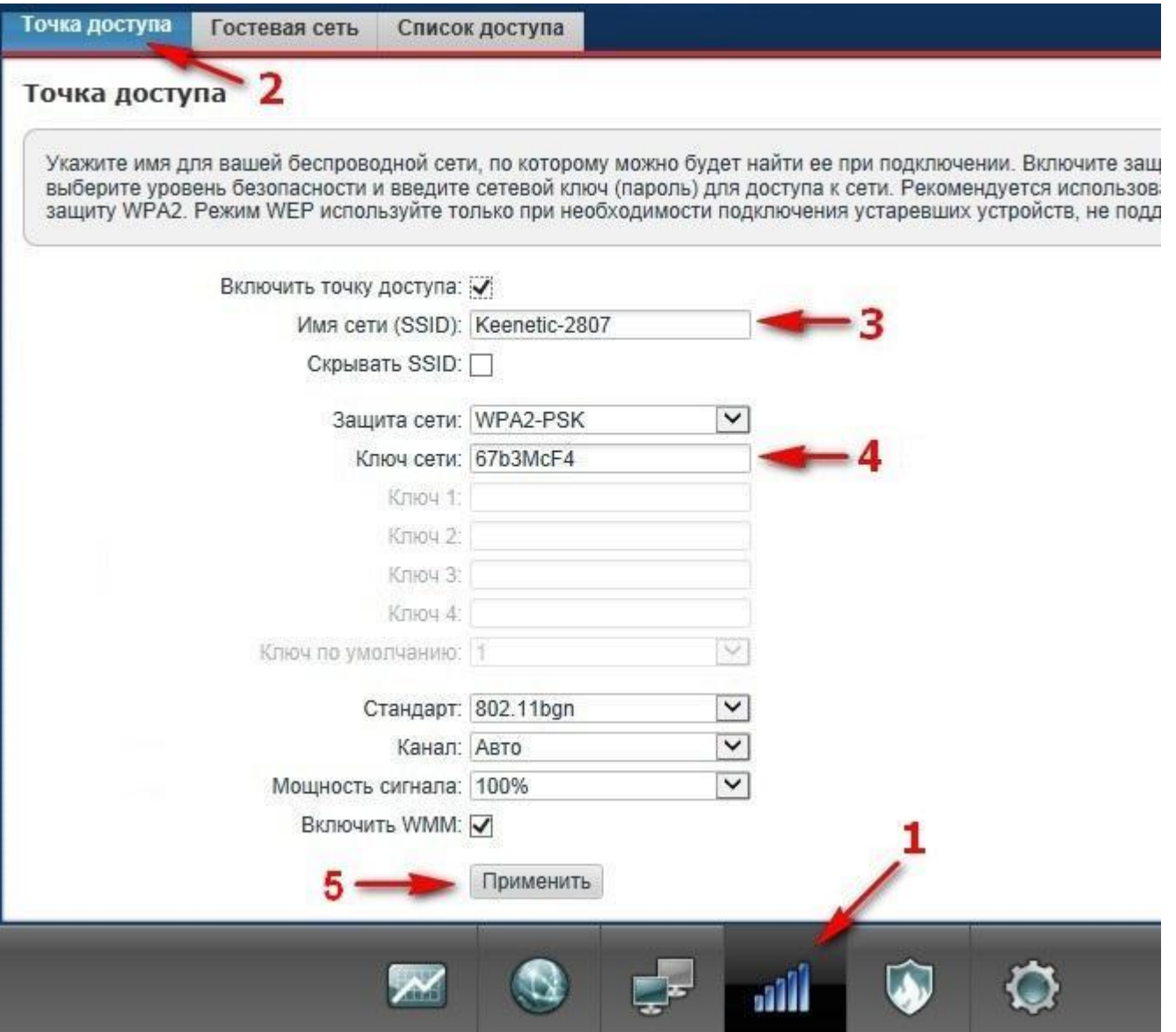

8. Теперь перезагрузите роутер — в нижнем меню выберите «Настройки» (шестеренка), затем наверху пункт «Конфигурация», после чего нажмите внизу кнопку «Перезагрузка».<br>| журнал | диагностика | настройка Конфигурация | пользователи Компоненты

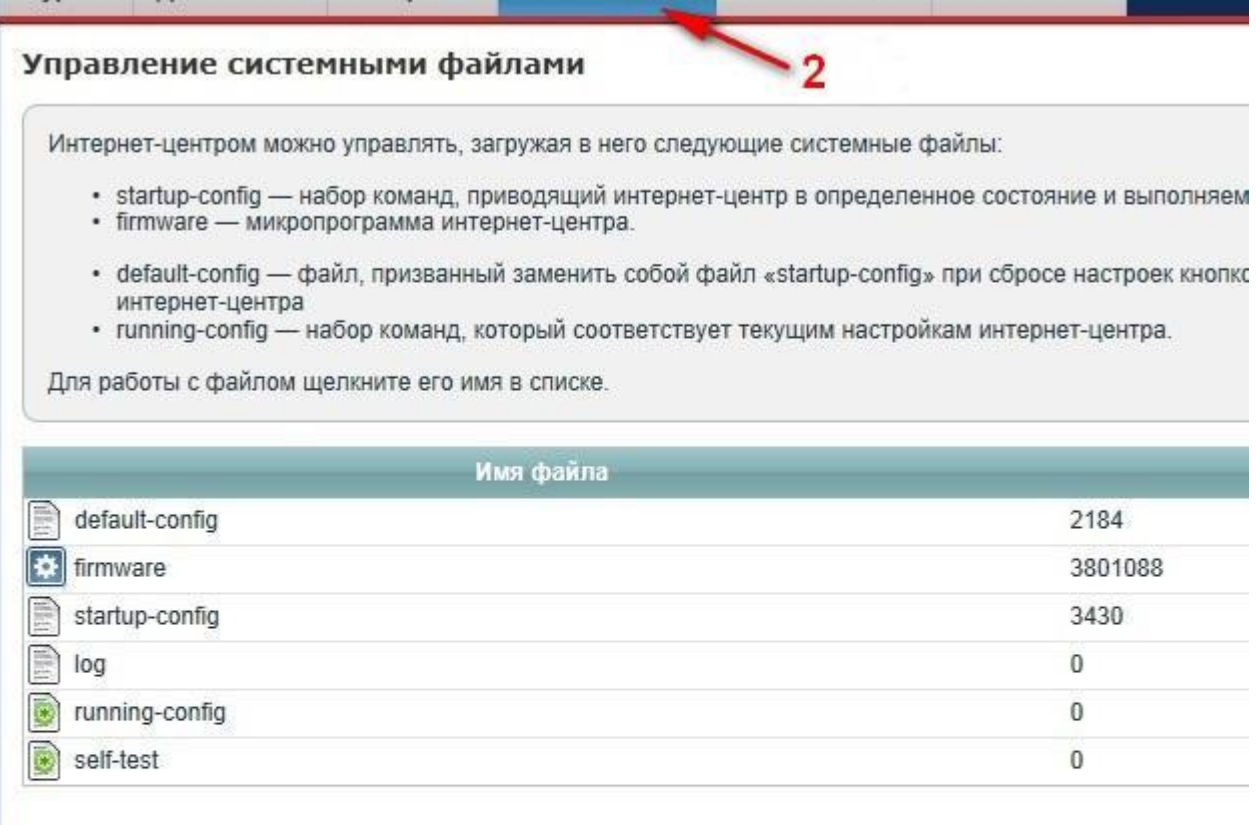

## Повторный запуск системы

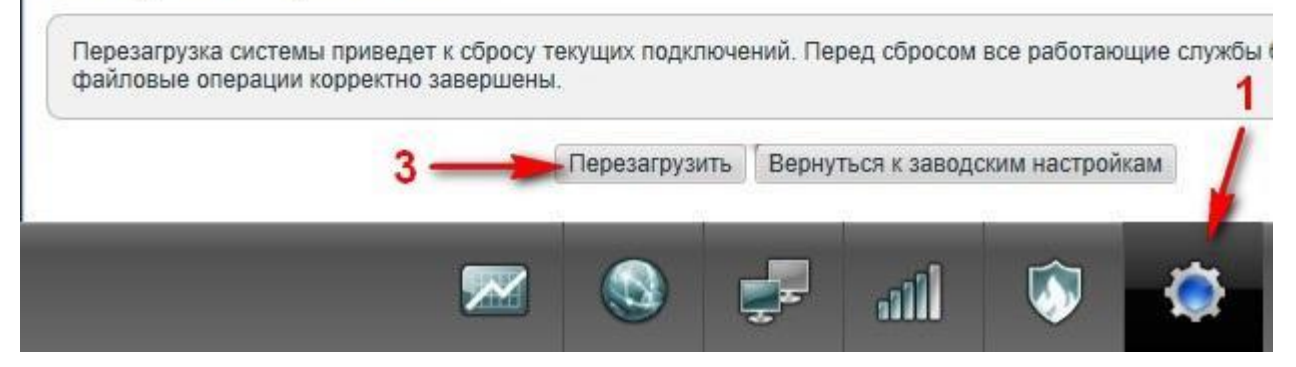

После перезагрузки роутера подключаемся к сети с вашим названием и с вашим паролем.